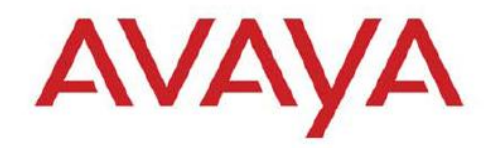

# **CONFIGURATION & ORCHESTRATION MANAGER**

# **VERSION 2.3.2**

# **1. Release Summary**

#### Release Date: 04-June-2012

Purpose: The Configuration & Orchestration Manager 2.3.2 Release Notes provide the following information:

- Bug Fixes
- **•** Supported operating systems
- Installing COM
- Known issues

## **2. Important Notes Before Installing this Release**

The COM 2.3.2 release can be installed as a fresh install or as an upgrade to COM 2.3.x releases. However, it CANNOT be installed as an update to COM release 2.2 or older. Please ensure that you do not have a version of COM older than 2.3 or another UCM application installed. If it is installed, please uninstall and then install the COM 2.3.2 release.

If COM 2.3.x is installed, do NOT uninstall it. The installer will automatically detect and upgrade your existing COM 2.3.x install to COM 2.3.2 version

COM 2.3.2 supports co-residency with VPFM 2.3 or later only and supports distributed solution install with IPFM 2.1 and EPM 5.1.3 or later only.

#### General Instructions:

The Linux bin file needs to have appropriate permissions before installing. Use chmod 777 <filename> command before executing the Linux installer.

### **3. VPS Deployment Recommendations**

Since VPS is an application deployed on COM to manage Datacenter virtualization management, following deployment recommendations need to be followed to ensure optimal product performance and operation is delivered:

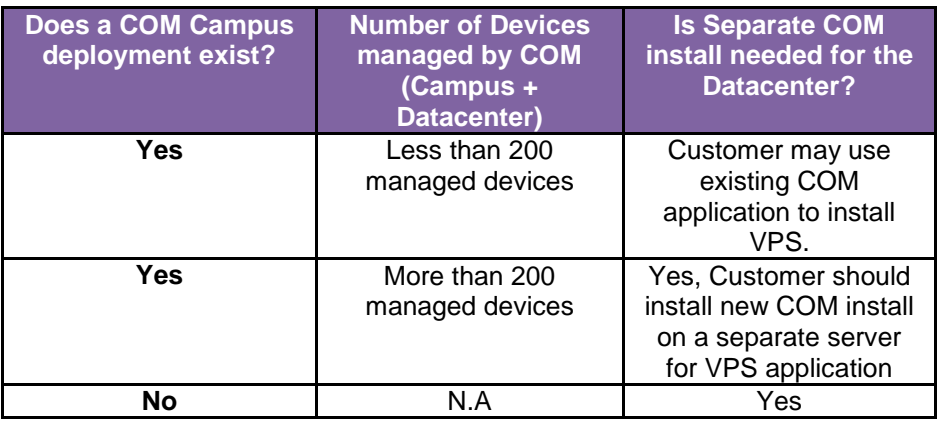

# **4. Features/changes for this release**

COM 2.3.2 provides the following new features & enhancements:

- **Virtual Provisioning Service (VPS) 1.0.1 support** 
	- Support of the VPS manager Rel 1.0.1. VPS does not come pre-packaged with COM and has to be installed after COM 2.3.2 is installed. Note: VPS 1.0.1 works with COM 2.3.2 release only. VPS 1.0 works with COM 2.3.1 only.
- **Bug Fixes**

# **COM Feature Overview**

COM offers following key functionalities.

- **Web-based multiple user** application
	- o Consolidated feature offering in access controlled environment
	- $\circ$  Scalable multi-user environnent up to 5 concurrent sessions comptabilities
- **Network Discovery and enhanced topology map**
	- o Ability to save and import/export topology information
	- o Network wide configuration and provisioning workflows
- **Multi-device configuration** (as supported in ESM) with enhanced functionality o VSN, SMLT/MLT, VLAN, Routing, VRF
- **Intuitive wizards and template** driven configuration of complex network configurations of technologies like,
	- o VSN, SMLT/MLT, VLAN
	- o Wizard and template management
- **Centralized off-box element management**
	- $\circ$  Plug-n-play plug-in based off-box EDM (Enterprise Device Manager) management Download, host and launch capability with-in COM application
	- o EDM inventory, updates and device & user access control
	- o Day 1 support for configuration of on-going Avaya devices roadmap

#### **Device configuration file management**

- o Backup, restore and diff capabilities
- **Device security & password management**  o As offered in ESM 6.3
- **Event Viewer**
	- o Syslog receiver and viewer

#### **Flexible role-based management**

- o Access control Admin users and operator users
- o User access control
	- **Device level access assignment capability Read-only & RW** 
		- **Sub-manager access control**
- **Audit logs** capability on write operations
- **Tools integration**
	- o Legacy JDM integrated
	- o CLI\*Manager integrated telnet access via Web
- Standards-based management interfaces SNMP, telnet, ping, HTTP

## **5. Supported Operating systems**

The following table lists the operating systems supported by COM 2.3.x

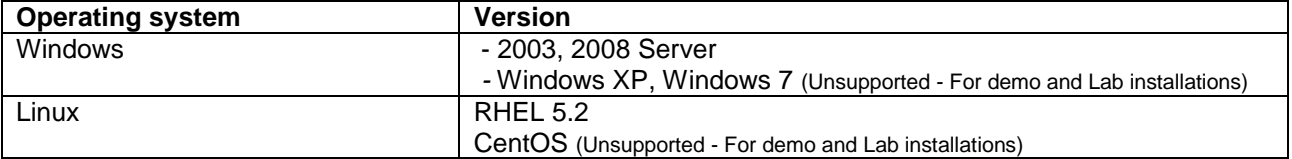

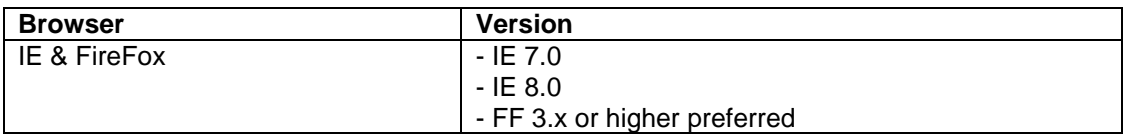

COM 2.3 bundles the Java Runtime Environment (JRE) Version 1.5 and 1.6 needed for various parts of the application or the applications that are launched by COM.

### **6**. **Device Support**

#### **Following devices are officially supported by COM 2.3.x**

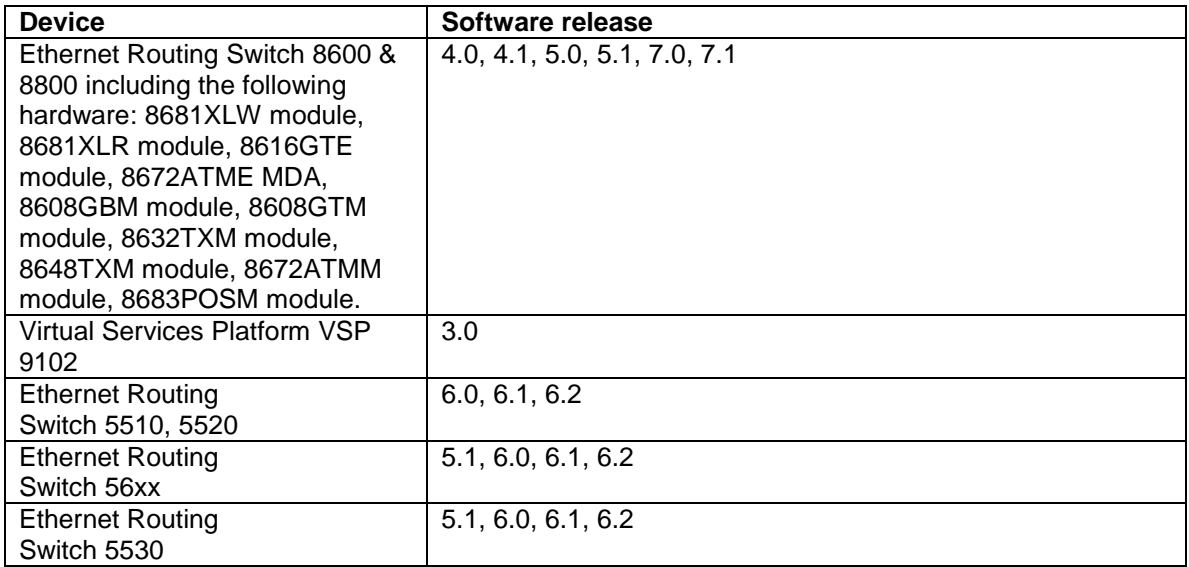

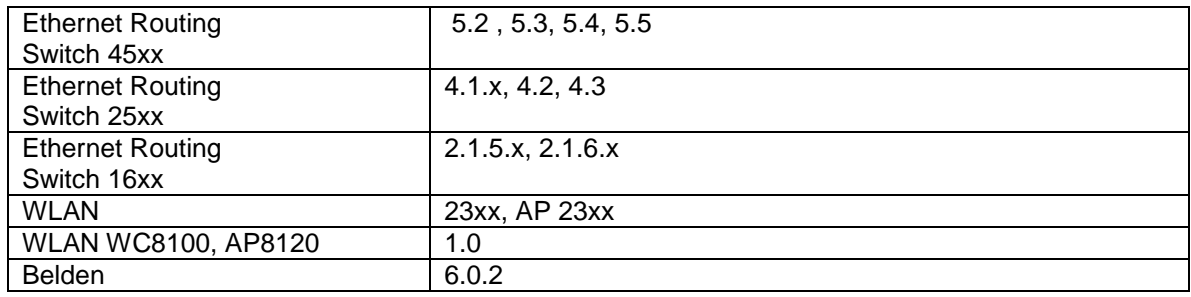

#### **Following devices support is available with COM 2.3.x but the test coverage on these devices isn't complete (should work but lacks official support)**

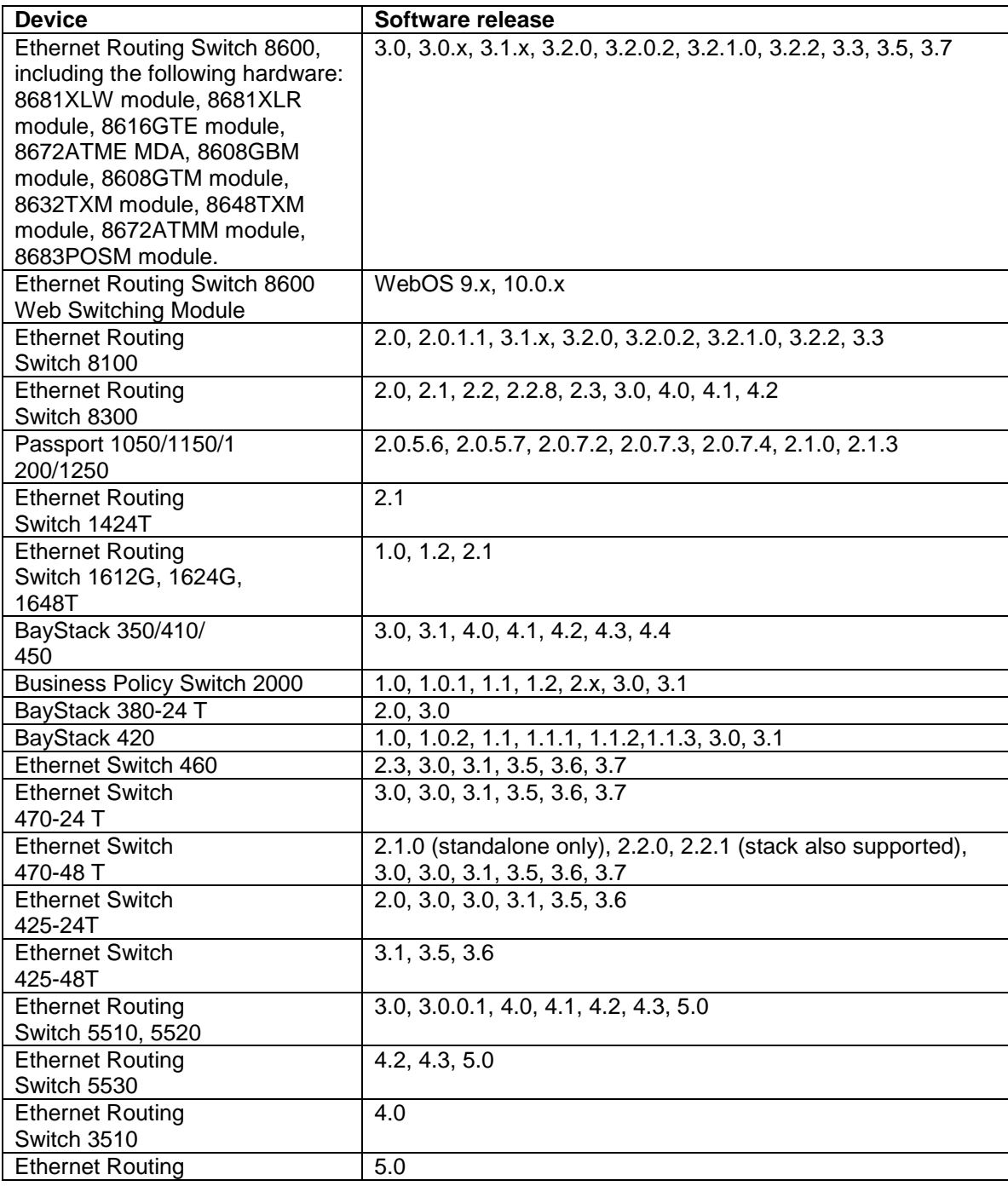

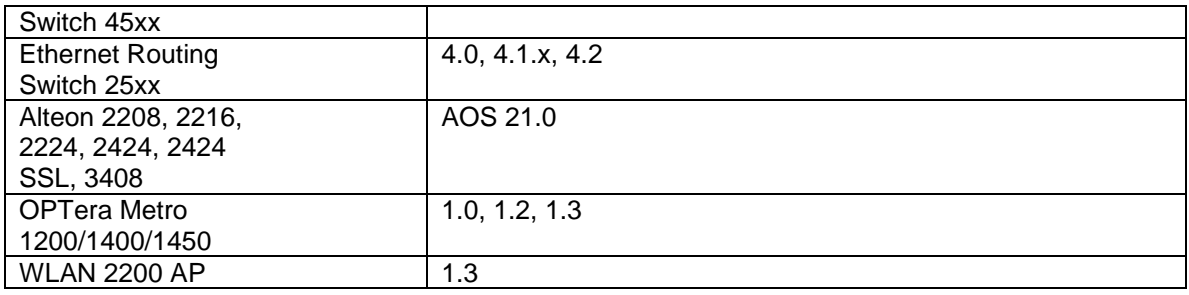

## **7. Workaround for script running slowly - browser issue**

COM uses java script technology which executes scripts on the client browser. However, for large configurations, the script may take longer to execute and may be seen by the browser as a loop that may need to be terminated by the user. This issue is more pronounced in IE. If such an issue is encountered, you will see pop-ups asking whether you want to terminate the script. You can select No (In IE) and Continue (in FF) to ignore this pop-up or you may permanently change the time after which the pop-up is seen (or disable it completely). To change your browser settings, use the following instructions:

#### For Firefox:

Type about:config in the address bar and filter for the string dom.max script run\_time. The default setting is 20 (seconds), add some more time, raise it to 40 for instance.

For Internet Explorer:

Using a Registry Editor such as Regedt32.exe, open this key: HKEY\_CURRENT\_USER\Software\Microsoft\Internet Explorer\Styles

Note If the Styles key is not present; create a new key that is called Styles. Create a new DWORD value called "MaxScriptStatements" under this key and set the value to the desired number of script statements. If you are unsure of what value you need to set this to, you can set it to a DWORD value of 0xFFFFFFFF to completely avoid the dialog.

By default the key doesn't exist. If the key has not been added, the default threshold limit for the time-out dialog box is 5,000,000 statements for Internet Explorer 4 and later.

More information is available at<http://support.microsoft.com/kb/175500>

# **8. General Deployment Recommendations**

To circumvent some of the known issues, the following recommendations should be adhered to:

- The "Save Topology across Discovery" option works well for fairly static networks. If your network changes  $\bullet$ a lot or you use COM in lab setups, it is recommended to disable this option in the Discovery preferences. You can also clear the saved topology layout by using the Clear topology button on the Topology page.
- After applying a new license to COM (for example: node count upgrade license), the user needs to log out and log back in for the license to take effect for that session.
- When running COM and VPFM on the same server, the trap and syslog ports will conflict. This can be resolved by changing the ports for VPFM under the Tools - Trap & Syslog Browser section. Go to the Traps/Syslogs tabs, click on settings button and change the listener port. For COM, this can be changed in the Preferences - General tab in the Admin panel. Alternatively, VPFM can be used as the trap/syslog receiver and these traps/syslogs be forwarded to COM. The forwarding in VPFM can be setup in the same section where the listener ports are changed.

## **9. Known Issues**

In COM 2.3.2, these are the known issues:

- $\bullet$ Installing JRE after the COM install may cause problems with uninstall of COM (Wi00886425)
- If a device fails ISIS discovery, then the ISIS interface cannot be added in VSN Wizard. Ensure device is  $\bullet$ reachable and re-run the discovery.
- After data migration from COM 2.2 to COM 2.3, UCM will indicate COM version is 2.2 even though COM will correctly report the version as 2.3.2 (WI00897552)
- COM SMLT and VSN wizards support telnet only (WI00864427)
- Trap/Log Manager may sometimes fail to discover an ERS8600 v7.1. Try rediscovering or increase SNMP retry and/or timeout preferences to circumvent this issue. (WI00889676)
- Install fails in rare cases with error "Security service cannot be started". In these rare cases, the CND database gets corrupted during installation and the CND service does not start. To fix the problem either uninstall and run the install again or use a CND db recover command. To recover the CND db, open a command window to the directory "C:\Program Files\Nortel\Common Network Directory" (windows) or "/opt/nortel/cnd/" (linux). Run the command "db\_recover –h data" If the tool runs without any errors, start the Nortel CND service manually and ensure that the windows service"s startup type is automatic (Wi00891759)

#### Copyright © 2011 Avaya Inc

The information in this document is subject to change without notice. The statements, configurations, technical data, and recommendations in this document are believed to be accurate and reliable, but are presented without express or implied warranty. Users must take full responsibility for their applications of any products specified in this document. The information in this document is proprietary to Avaya.

To access more technical documentation, search our knowledge base, or open a service request online, please visit Avaya Technical Support on the web at: [http://www.Avaya.com/support](http://www.nortel.com/support)